## Modos Push e Pull na Visão Geral do SLP

## **Contents**

Apenas para uso de clientes/parceiros externos: essas instruções são fornecidas para ajudar os clientes/parceiros a executar sozinhos a seguinte ação para resolver o problema. Se o cliente/parceiro tiver problemas seguindo as instruções, peça que ele abra um caso com o suporte de licenciamento [\(https://www.cisco.com/go/scm\)](https://www.cisco.com/go/scm) para ajudar a resolver o problema. NÃO execute você mesmo essas ações se for um recurso interno da Cisco fora da equipe de suporte de licenciamento.

P: O que é o modo PUSH e PULL no SLP?

R: O modo PUSH é um método de conexão no SLP onde o dispositivo inicia a comunicação com SSM On-Prem/CSLU usando um URL de endereço de destino configurado no dispositivo. O dispositivo envia os relatórios USAGE e as solicitações AUTH (se houver) para o aplicativo SSM On-Prem ou CSLU. Os dispositivos que funcionam no modo PUSH são adicionados como "modo iniciado pelo produto" no SSM On-Prem/CSLU.

O modo PULL é um método de conexão no SLP em que o aplicativo SSM On-Prem/CSLU inicia a comunicação com o dispositivo. O aplicativo SSM On-Prem/CSLU RECEBE os relatórios USAGE do dispositivo. O dispositivo é adicionado no SSM Local/CSLU com o modo de conexão como NETCONF, RESTCONF ou REST API. Os dispositivos que operam no modo PULL exigem que você configure NETCONF, RESTCONF ou REST API neles.

P: Quando devemos usar os modos PUSH e PULL?

R: O modo escolhido depende da sua preferência, de acordo com a configuração da rede. Se preferir que os dispositivos iniciem a comunicação com o SSM On-Prem, use o modo PUSH. Se preferir que o SSM On-Prem inicie a comunicação com os dispositivos, use o modo PULL. O modo PULL requer configuração adicional no dispositivo, como NETCONF, RESTCONF ou REST-API.

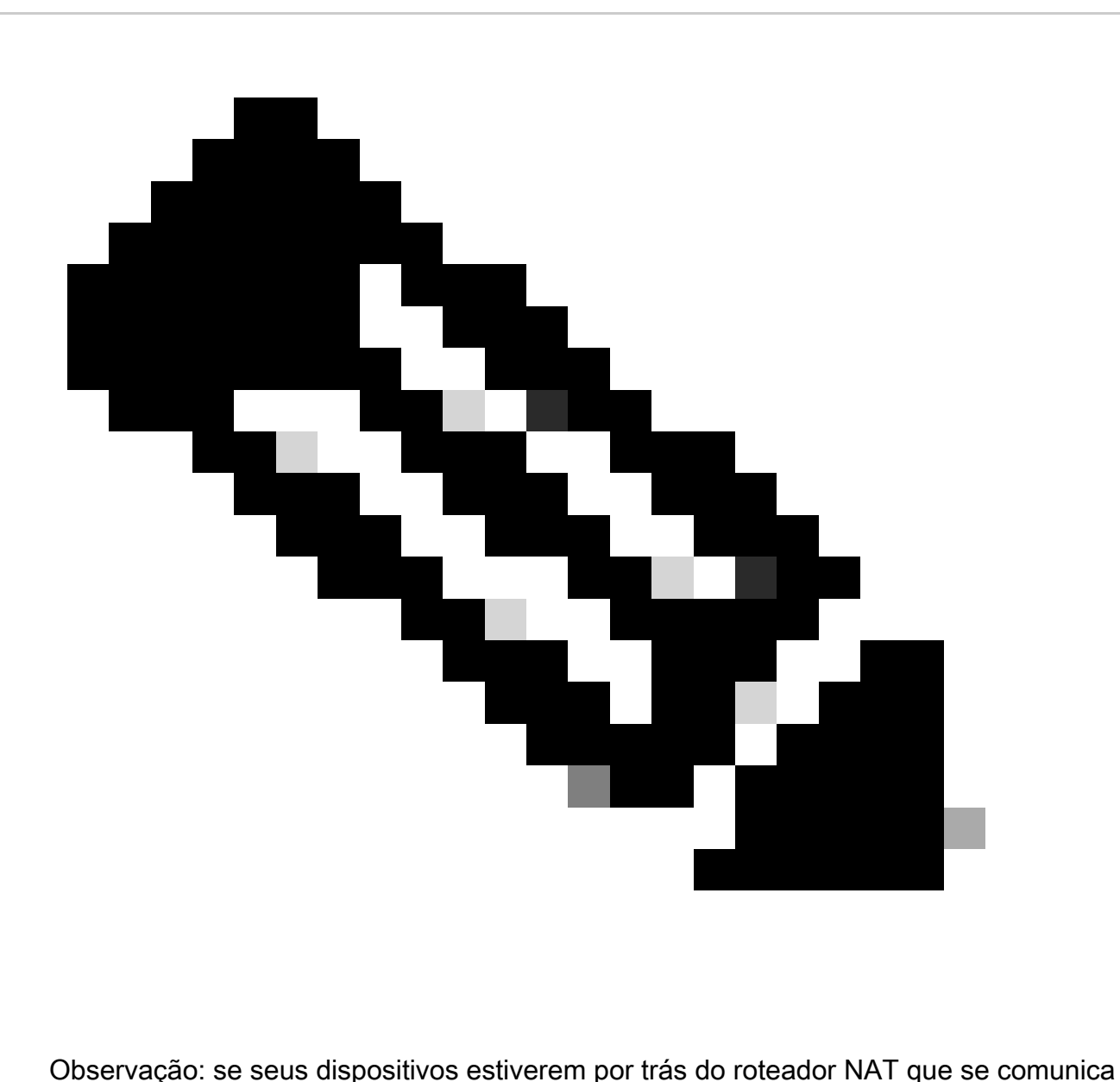

com o aplicativo SSM On-Prem, os dispositivos deverão operar no modo PUSH.

Troubleshooting:

Se você tiver um problema com esse processo, que não pode resolver, abra um caso de licenciamento no [Support Case Manager \(SCM\)](https://mycase.cloudapps.cisco.com/case?swl) usando a opção de licenciamento de software.

Para feedback sobre o conteúdo deste documento, envie [aqui](https://app.smartsheet.com/b/form/b4046460ebdf4287bba6c3de30bd39b9)

## Sobre esta tradução

A Cisco traduziu este documento com a ajuda de tecnologias de tradução automática e humana para oferecer conteúdo de suporte aos seus usuários no seu próprio idioma, independentemente da localização.

Observe que mesmo a melhor tradução automática não será tão precisa quanto as realizadas por um tradutor profissional.

A Cisco Systems, Inc. não se responsabiliza pela precisão destas traduções e recomenda que o documento original em inglês (link fornecido) seja sempre consultado.